## **Como gerar a Guia de Recolhimento da União (GRU) para fins de inscrição em Processo Seletivo Simplificado - PSS no IFPR**

1. O usuário deve acessar o site do Tesouro Nacional conforme o link:

<https://pagtesouro.tesouro.gov.br/portal-gru/#/emissao-gru>

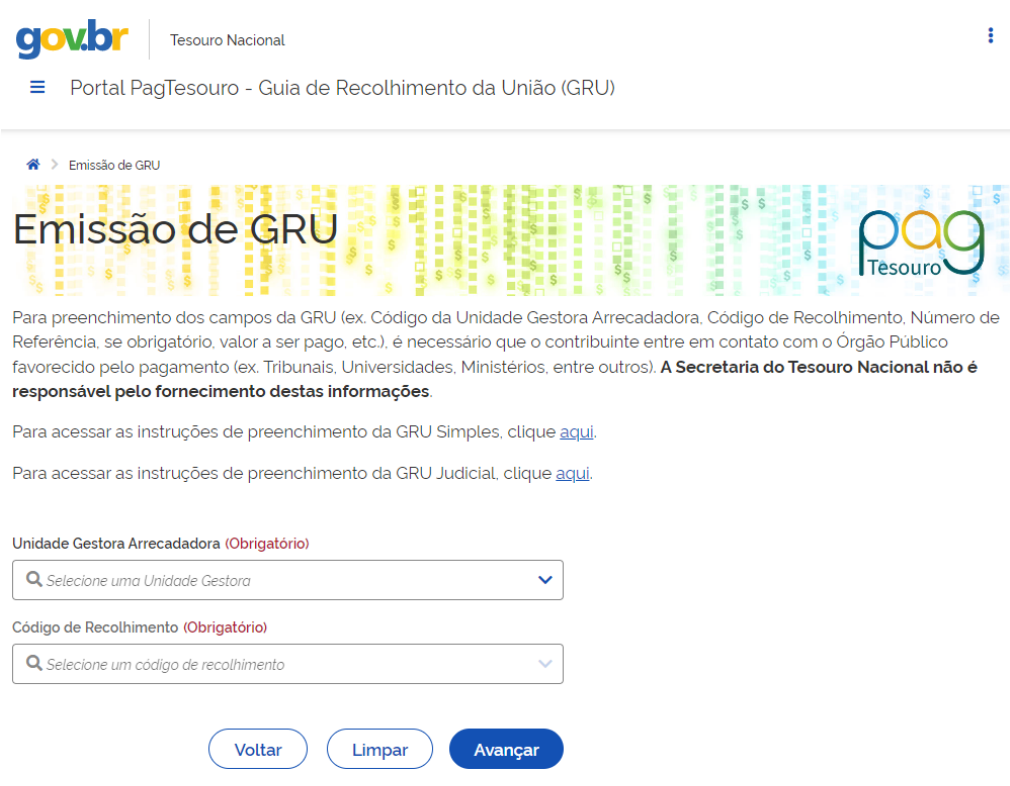

**Fig. 1 Tela do site do Tesouro Nacional**

2. Para emitir a guia, preencher os seguintes campos:

Unidade Gestora (UG): 158009 (INST. FED. DO PARANÁ/REITORIA)

Código de Recolhimento: 28883-7 (Taxa de Inscrição em Concurso Público)

CPF ou CNPJ do Contribuinte: (Preencher com o número do seu CPF)

Nome do Contribuinte: (Preencher com o seu nome)

Número de Referência: 151054

Competência: (mm/aaaa): preencher com o mês e ano do último dia da data de inscrição

Vencimento: (dd/mm/aaaa): preencher com o último dia da data de inscrição

Valor Principal: valor da taxa conforme edital

( - )Descontos / Abatimentos: não preencher

( - )Outras Deduções: não preencher

( + )Mora / Multa: não preencher

( + )Juros / Encargos: não preencher

( + )Outros Acréscimos: não preencher

( = )Valor Total (\*): calculado automaticamente.

Selecione o botão Emitir GRU.

Para maiores instruções de preenchimento e emissão de GRU, pode ser acessado por meio do link:

[https://sisweb.tesouro.gov.br/apex/f?p=2501:9::::9:P9\\_ID\\_PUBLICACAO:316](https://sisweb.tesouro.gov.br/apex/f?p=2501:9::::9:P9_ID_PUBLICACAO:31609) [09](https://sisweb.tesouro.gov.br/apex/f?p=2501:9::::9:P9_ID_PUBLICACAO:31609)